Кафедра ЮНЕСКО по новым информационным технологиям

Операционная система Linux.

Лабораторная работа №1: Знакомство с операционной системой

### Авторизация в ОС

- 1) Запустить putty В поле «Host Name» 2) вписать hpchead.kemsu.ru 3) Кнопка «Open»
	- Login: stud Password: stud1234

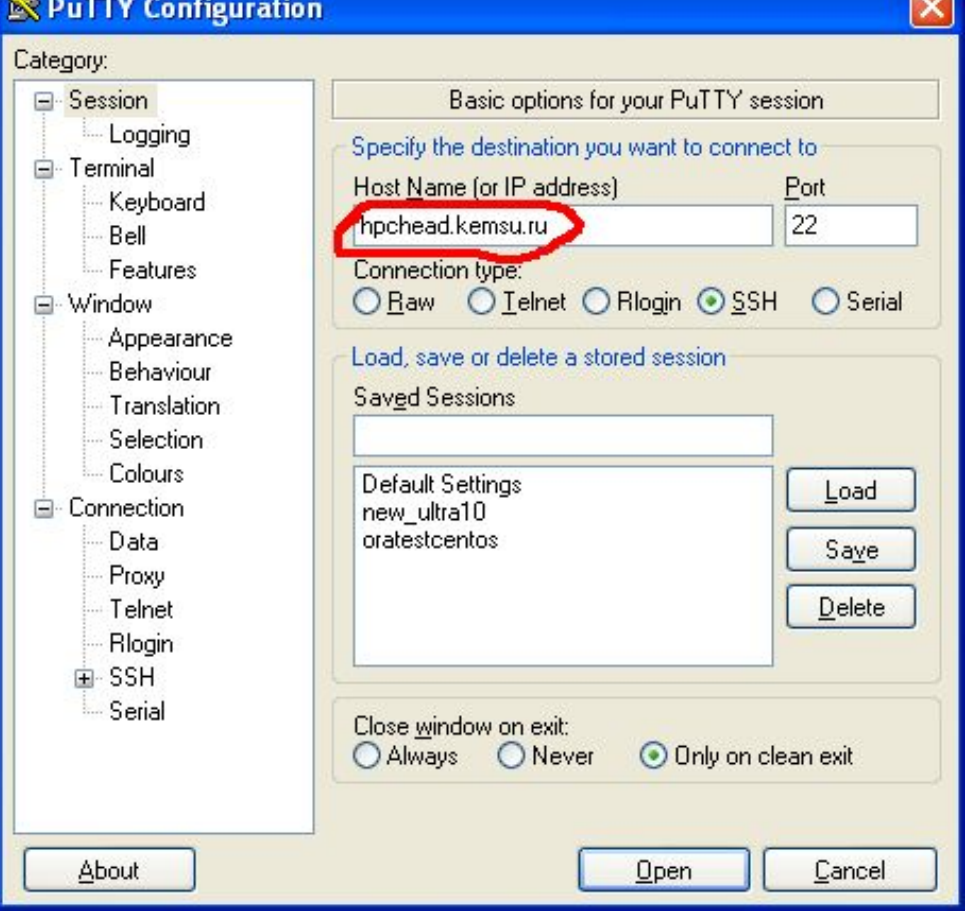

### Пользователи ОС

#### 2 типа пользователей:

\*Обычные пользователи

\*root - администратор, суперпользователь

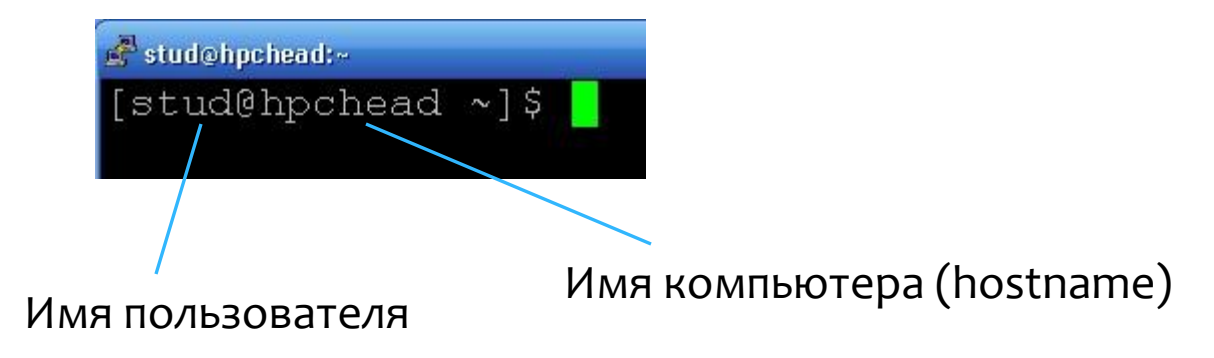

# Общий вид команд в Linux

\$ имя\_команды [опции]... [параметры]...

#### Примеры:

- \$ ls -la /home // «-la» опции, «/home» параметр
- \$iptables -L //отсутствуют параметры
- \$ cat file.txt //отсутствуют опции

## Подготовка к работе

- \* **\$ mkdir M15...** // создание папки для группы
- \* **\$ cd M15...** // вход в папку
- $*$  **\$ mkdir** *Ivanov* // создание собственной папки (вместо «Ivanov» - Ваша фамилия)
- \*  $\frac{1}{\sqrt{2}}$  **cd** *Ivanov* // вход в собственную папку
- \*  $\frac{*}{*}$  **\$ touch** *Ivanov.txt* // создание файла (вместо «Ivanov» Ваша фамилия)

### Получение справки

#### Команды man и info:

\$ whatis command name // краткая справка по команде **\$ man** command name // подробная справка по команде  $\frac{1}{2}$  info command name // подробная справка по команде Для выхода из просмотра справки нажать «q» Примеры:

- \$ whatis dir
- $\frac{1}{2}$  man Is

\$ man -k compress // поиск в файлах справки whatis слова «compress»

Несколько консолей (виртуальных терминалов)

<Ctrl>+<Alt>+<Fn>, где n=1,..., 6 – переключение на консоль  $N<sup>o</sup>$ п (не получится при работе в putty)

Каждая консоль - отдельный рабочий стол со своими окнами или отдельная командная строка

### История команд

- \* Клавиша <Up> вызов предыдущей команды
- \* \$ history вывод истории команд
- \* \$:73 вывод команды №73. Для того, чтобы ее выполнить просто нажмите клавишу <Enter>.

Содержимое каталогов, информация о файлах

- \* \$ ls //содержимое текущего каталога
- \* \$ ls /home/stud/M13... //содержимое каталога /home/stud/M13...
- $\star$   $\star$  s ls -l //подробная информация о файлах и подкаталогах
- \* \$ ls -a //вывод информации о скрытых файлах и подкаталогах
- \*  $\frac{1}{2}$  s ls -l -a  $\Leftrightarrow$  s ls -la // комбинация опций

### Вывод имени текущего каталога

 $*$   $\uparrow$  pwd // сейчас вы находитесь в том каталоге, который увидели в выводе данной команды. Выводится полный путь от корня (/).

### Смена текущего каталога

- \* **\$ cd** // смена текущего каталога
- \* **\$ cd ..** // перейти на один уровень вверх
- $*$  **\$ cd** *Ivanov* // перейти в подкаталог «Ivanov» текущего каталога
- \* **\$ cd /tmp** // перейти в каталог /tmp
- **\* \$ cd /home/stud/M13.../***Ivanov*
- **\* \$ cd ../../B1/B2**

## Скрытые файлы и директории

- \* \$ls -a ~ // вывод содержимого домашней директории.
- Файлы, начинающиеся на «.» скрытые (.bash profile, .bashrc, .bash history и др.)
- Обычно это либо файлы настроек, либо файлы, в которые производит запись сама операционная система.

# Типы файлов

В Linux файл - просто поток байтов, поэтому Типы файлов:

- \* обычные файлы;
- каталоги;
- \* файлы физических устройств (жесткие и съемные диски, терминал, принтер и т. д.)
- именованные каналы (named pipes);
- сокеты или «гнезда» (sockets);
- \* символические ссылки (symlinks).

## Физические устройства

Соответствующие файлы расположены в каталоге /dev Типы устройств:

- \* Символьные (байт-ориентированные). Пример: терминалы.
- Блочные (блок-ориентированные). Пример: жесткие диски.  $\ast$

### Каналы и сокеты

- \* Логические абстракции, предназначенные для передачи информации между различными программами (процессами), работающими как на одном компьютере, так и на разных.
- \* Именованные каналы используются при взаимодействии процессов, располагающихся на одном компьютере или на разных.
- $*$  **Неименованные (анонимные) каналы** только в пределах одной операционной системы.
- \* Сокеты предназначены в основном для передачи данных по сети между разными компьютерами.

### Ссылки

Типы ссылок:

- **Жесткая ссылка** другое имя того же файла.
- **Символическая ссылка** (аналог ярлыка в Windows).
- Редактировать файл можно, обратившись к нему по оригинальному имени, жесткой или символической ссылке.
- $\frac{1}{8}$  ln имя файла или каталога имя ссылки //создание жесткой ССЫЛКИ
- $\frac{2}{3}$  ln –s имя файла или каталога имя ссылки // создание СИМВОЛИЧЕСКОЙ ССЫЛКИ

## Обозначения типов файлов

- **\* \$ ls –la ~**
- **\* \$ ls –la /dev**

Первый символ в каждой строке:

- $*$  = обычный файл (текстовый файл, программа, ...);
- $* d =$  Katanor directory;
- \* b = файл блочного устройства;
- \* с = файл символьного устройства;
- $* s = \text{coker}(\text{r {{}1} + \text{H}}{{1} \text{H}}{{2} \text{H}}) \text{sockett};$
- $*$  p = именованный канал pipe;
- $*$  l = символическая ссылка link.

# Удаление файлов

- $*$  **\$ rm [-f] [-i] имя\_файла ... [имя файла ]//удаление файла (-ов)**
- $*$  **\$ rm -r [-f] [-i] имя каталога ... [имя файла ...]** //удаление каталога(-ов) и файла(-ов)
- **\*** «-f» <  $\leftrightarrow$  «--force» //удаление без вопросов и уведомлений о несуществующих файлах
- \* «-i»  $\Leftrightarrow$  «-interactive» //выводить запрос перед удалением каждого файла
- **\*** «-r»  $\Leftrightarrow$  «--recursive» //удаление каталога и всех вложенных подкаталогов
- Никакой мусорной корзины нет!!! Удаляете навсегда!!!

### Удаление пустых каталогов

- \* *S rmdir* [-p] каталог // удаление пустого каталога
- «-p» <> «--parents» //удаление каталога и его пустых надкаталогов

При помощи **rmdir** удаляются только пустые каталоги! Для удаления непустых используется «rm -r».

## Работа со ссылками

Задание: 1) создать жесткую и символическую ссылки на Ваш файл Ivanov.txt; 2) удалить исходный файл;  $3)$  ls  $-$ la; 4) удалить жесткую ссылку;  $5)$  ls  $-$ la

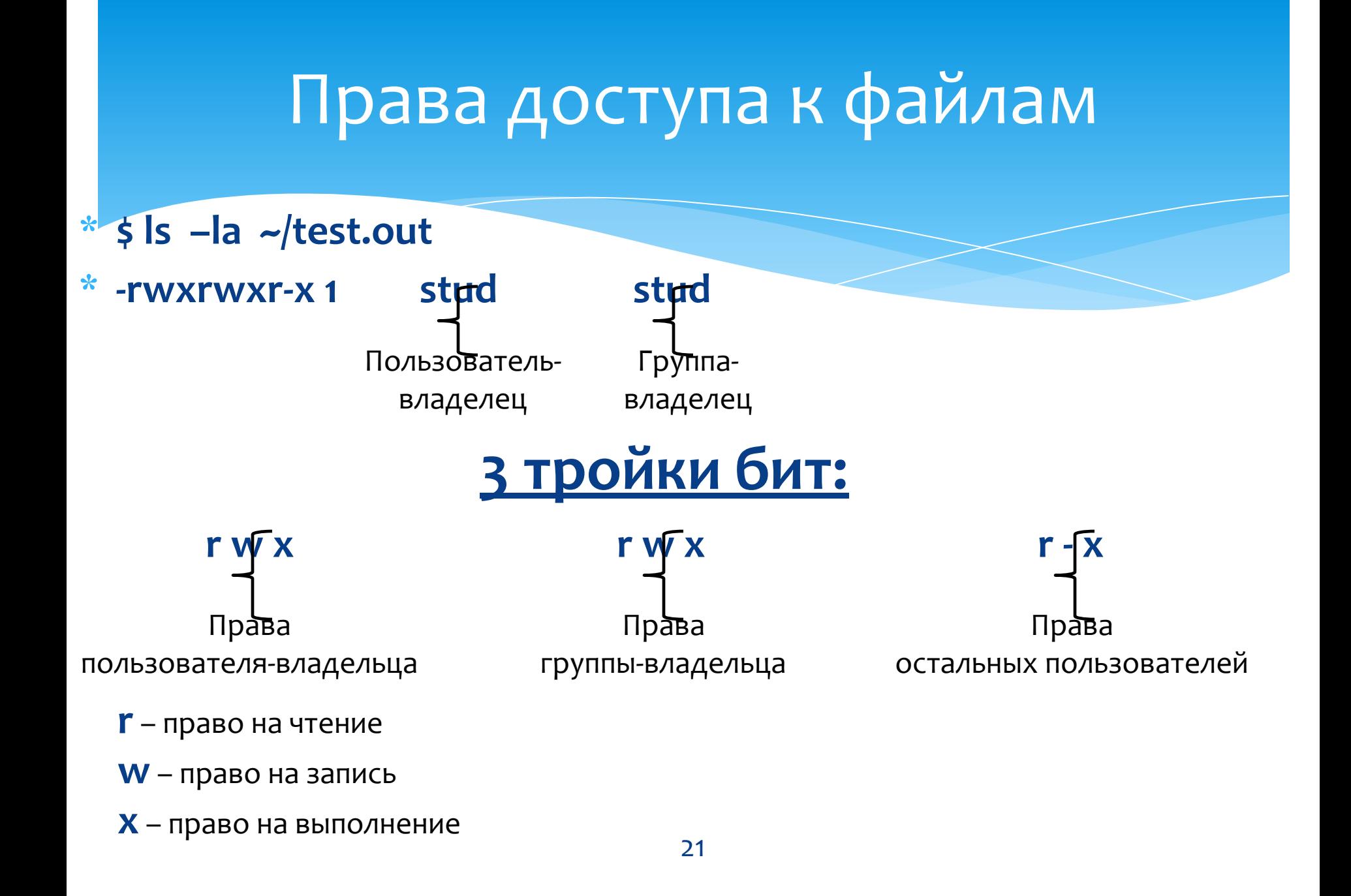

## Цифровое представление прав

- Каждая из 3-х троек бит число в двоичной системе счисления.
- $*$  Если право есть, то соответствующий разряд 1, права нет 0.

$$
r - x
$$
  
1 0 1 = 1<sup>\*</sup>2<sup>0</sup> + 0<sup>\*</sup>2<sup>1</sup> + 1<sup>\*</sup>2<sup>2</sup> = 1+0+4=5

r w x

1 1 1 =  $1^{\ast}2^{0}$  +  $1^{\ast}2^{1}$  +  $1^{\ast}2^{2}$  = 1+2+4 = 7

#### <u>Итого:</u>

rwx rwx r-x  $\iff$ 

775

## Изменение прав доступа

**\* 1-ый вариант:**

- **\$ chmod [-v] [-f] [-R] MODE** *файл\_или\_директория* **MODE – тройка цифр**
	- **«-v»** ⬄ **«**--**verbose»** // «болтливый» режим
	- «**-f**» ⇔ «--silent» // «тихий» режим без уведомлений
	- **«-R»** ⬄ **«**--**recursive»** // смена разрешений для всех файлов и поддиректорий данного каталога

Пример:

\$ chmod 640 Ivanov.txt

## Изменение прав доступа

#### **\* 2-ой вариант:**

### **\$ chmod wXp** *имя\_файла*

где вместо символа w подставляется:

- либо символ «**u»** (т.е. пользователь, являющийся владельцем);
- \* либо «**g**» (группа);
- либо «**о**» (все пользователи, не входящие в группу-владелец);
- либо «**а**» (все пользователи системы и владелец, и группа, и все прочие). Вместо Х ставится:
- либо «+» (предоставляем право);
- либо «–» (лишаем соответствующего права);

либо «=» (установить указанные права вместо имеющихся), Вместо р — символ, обозначающий соответствующее право: **r**, **w** или **x**. Пример: \$ chmod g+x file.sh

### Смена владельца

**\$ chown [-v] [-f] [-R] [OWNER][:GROUP]** *файл(каталог) //смена пользователя-владельца и группы-владельца* **\$ chgrp [-v] [-f] [-R] [GROUP]** *файл(каталог)* **«-v»** ⬄ **«**--**verbose»** // «болтливый» режим «**-f**» ⇔ «--silent» // «тихий» режим – без уведомлений **«-R»** ⬄ **«**--**recursive»** // смена разрешений для всех файлов и поддиректорий данного каталога

Примеры:

\$ chown root:staff /u

\$ chgrp -R staff /A/B

## Копирование файлов

**\$ cp [-i] [-f] [-u] [-R] SOURCE DEST \$ cp [-i] [-f] [-u] [-R] SOURCE DIRECTORY SOURCE** - файл (каталог), который копируем **DEST** – имя файла, куда копируем (целевой файл) **DIRECTORY** – каталог, куда копируем **«-i»** ⬄ **«**--interactive**»** //запрашивать перед перезаписью « -f» ⇔ «--force» //перезаписывание без уведомлений **«-R»** ⬄ «--recursive**»** //рекурсивно копирует каталоги **«-u»**  $\Leftrightarrow$  «--update» //копирует, когда целевой файл старше Пример: \$ cp abc.txt /tmp/def.xxx /home/stud/some\_dir

26

## Перемещение файлов

### **\$ mv [-i] [-f] [-u] SOURCE DEST \$ mv [-i] [-f] [-u] SOURCE DIRECTORY**

**SOURCE** - файл (каталог), который перемещаем

**DEST** – имя файла, в который перемещаем (целевой файл)

**DIRECTORY** – каталог, куда перемещаем

**«-i»** ⬄ **«**--interactive**»** //запрашивать перед перезаписью

« -f» < + « --force» //перезаписывание без уведомлений

 **«-u»**⬄«--update» //перемещает, когда целевой файл старше

### Создание каталогов

### **\$ mkdir [-p] [-m MODE]** *каталог*

**«-p»** ⬄ **«**--parents**»** //создание каталога и всех надкаталогов **«-m»** ⬄ **«**--mode**»** //режим доступа (задается как в **chmod**)

Примеры:

\$ mkdir –p /A/B/C

\$ mkdir –m 770 newdir

## Поиск файлов и каталогов

\$ find [список\_каталогов] критерий поиска [список каталогов] - при отсутствии - текущий каталог. Критерии:

- -name по имени файла
- $-path B$  полном пути
- group файлы, принадлежащие группе

Примеры:

\$ find /usr/share/doc /usr/doc /usr/locale/doc -name instr.txt \$ find.-path './sr\*sc' – найдёт, например, './src/misc'

## Просмотр файлов

\$ cat [-n] имя файла //вывод всего файла сразу «-n»  $\Leftrightarrow$  «--number» //вывод номеров строк

\$ more [OPTIONS] имя файла //вывод постранично "q" - выход из режима просмотра

\$ less имя файла //более гибкие возможности вывода /pattern - поиск в тексте по шаблону n - повтор поиска

- **sed Stream EDitor**
- **\$ sed [-n] [ адрес [ , адрес ] ] команда [ аргументы ]**
- «-n» подавление вывода
- Адреса это либо номера строк, либо специальные символы, либо регулярное выражение.
- **\$** последняя строка
- начало~N Каждая N-я строка, начиная с номера начало
- /**регулярное\_выражение/** строки, попадающие под
	- регулярное\_выражение
- **Примеры:**
- 31 **1~2 — Каждая вторая строка /REGEXP/** — все строки, в которых встречается **/REGEXP/** 10,20 — строки с 10-й по 20-ю

Основные команды:

[адрес] а текст — добавить новую строку с текстом после указанной строки

Пример:

\* \$ cat sed test

sed test 111111

sed test 2 22222

sed test 3 33333

\* \$ sed '2 a new line' sed test

sed test 1 11111

sed test 2 22222

new line

sed test 3 33333

Основные команды: [адрес [, адрес]] с текст - удаляет выбранные строки и заменяет их на текст Пример: \* \$ cat sed test sed test 111111 sed test 2 22222 sed test 3 3 3 3 3 3 3 3 3 4 \* \$ sed '2 c new line' sed test sed test 111111 new line sed test\_3 33333

- Основные команды:
- [адрес [, адрес]] s/регулярное выражение/замена/флаги заменяет регулярное выражение на замена с учётом флагов:
- \* g во всей строке
- \* i без учёта регистра
- \* р выводить результат замены

<u> Пример1:</u>

\*  $\frac{1}{2}$  sed -ne 's/t/T/g' sed test

sed TesT 1 11111

sed TesT 2 22222

- sed TesT 3 33333 <u>Пример2:</u>
- \* \$ sed 's/Nick|nick/John/g' report.txt > report\_new.txt //замена Note that the contract of the contract of the first state of the contract of the contract of the contract of the

**\$ sed 's/word\_to\_change/changing\_word/g' file** //замена слова «word\_to\_change» на слово «changing\_word» в file Примеры:

- \$ sed 's/Nick/John/g' report.txt > report new.txt
- \$ sed 's/Nick|nick/John/g' report.txt > report\_new.txt //замена Nick или nick на John